## クロームブックを Wi-Fi に接続する方法

## 標茶小学校

1. クイック設定パネルをクリック (タップ)する。

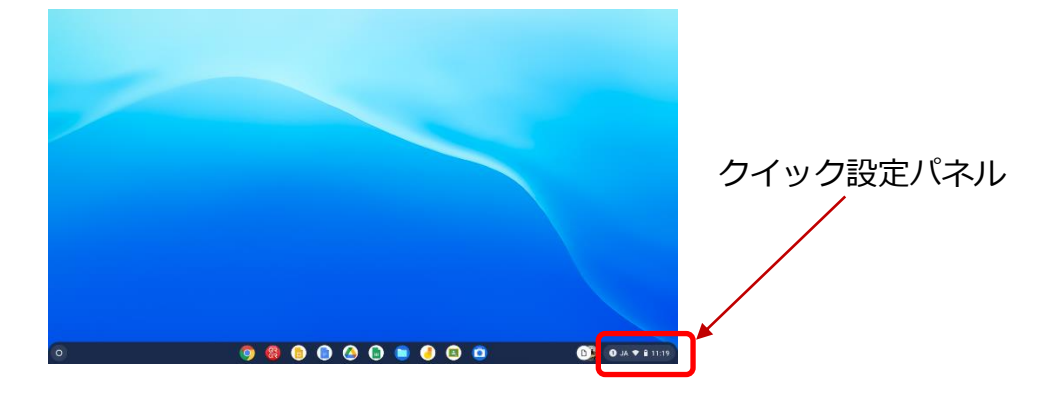

2. 「未接続」をクリック (タップ)する。

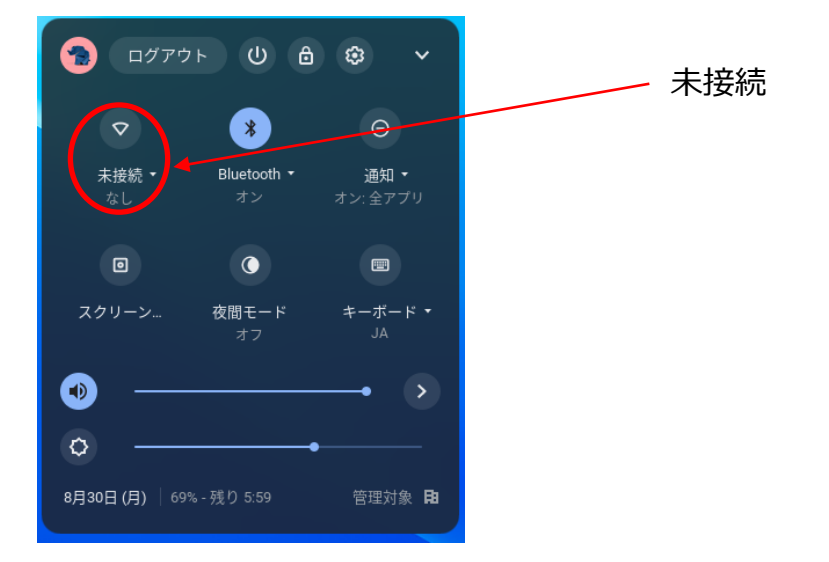

3. 接続する Wi-Fi ネットワークを選択する。

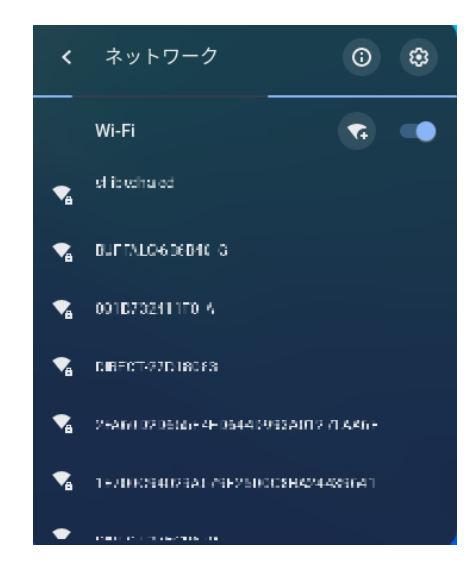

4. パスワードを入力し,「接続」をクリック(タップ)する。

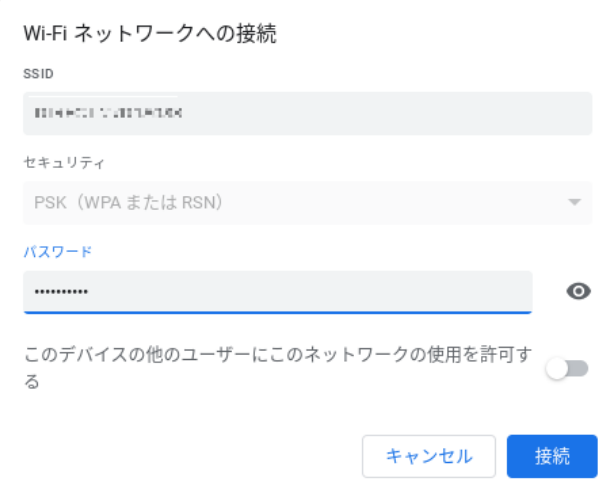